## **Nederlandse teksten in het Hytera CPS**

 Zet het nederlands xx.lng file in de installatie directory van het CPS, C:/Program Files/Hytera/Customer Programming Software.

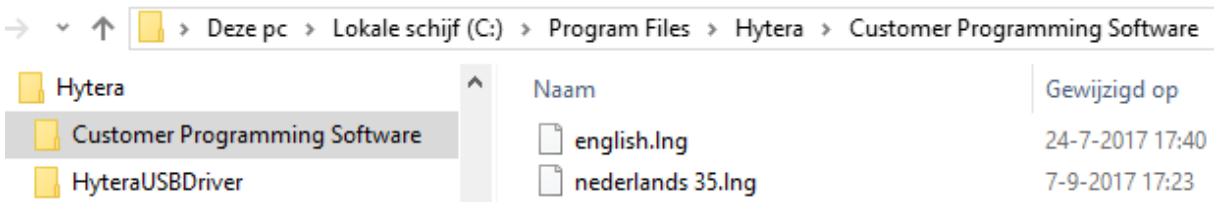

 Sart het CPS programma en laad een codeplug in. Kies voor Option Preferences

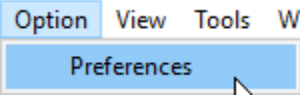

In het scherm dat opent kies je voor Nederlands

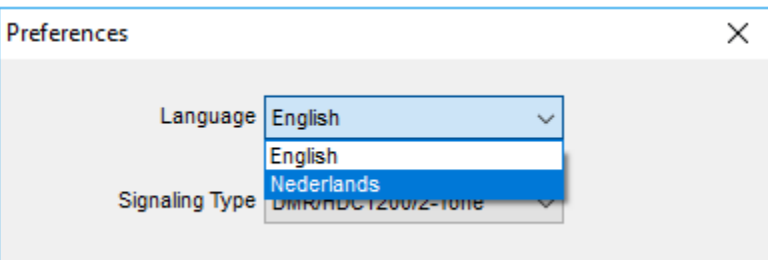

## Als het goed is zie je nu Nederlandse teksten

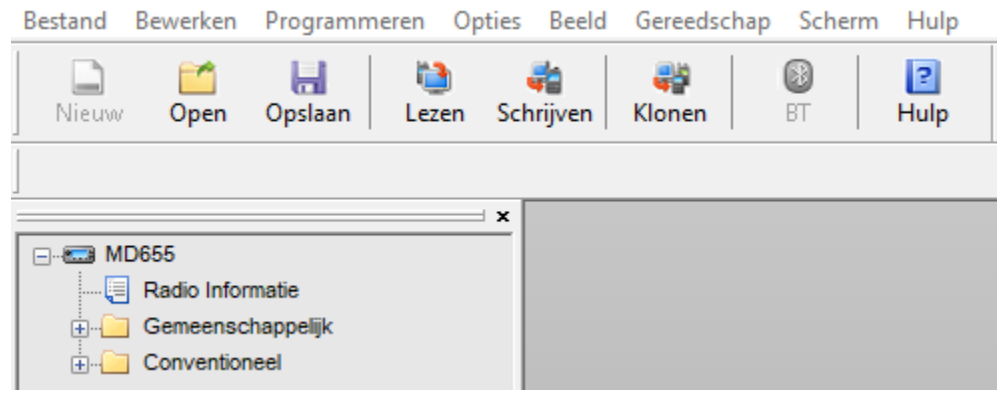

Aanvullingen en verbeteringen zijn welkom: PA3CQJ@gmail.com